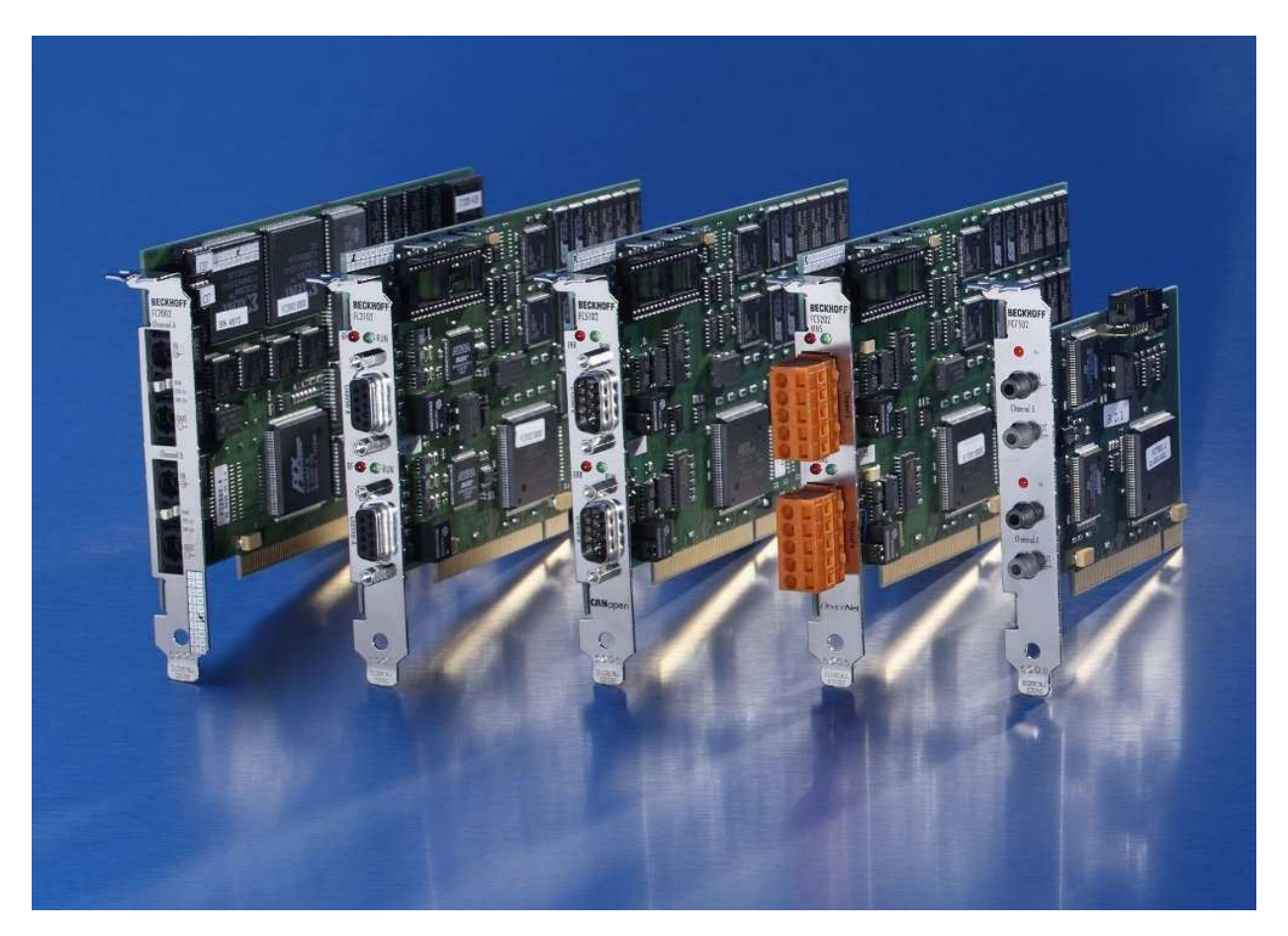

## **Beckhoff PC Fieldbus card CX Fieldbus module**

# **DeviceNet:**  FC520x / CX1500-x520

**Version: 1.1 22.04.2004**

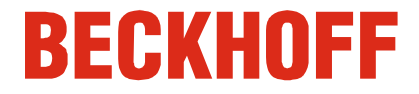

### **Please note the following**

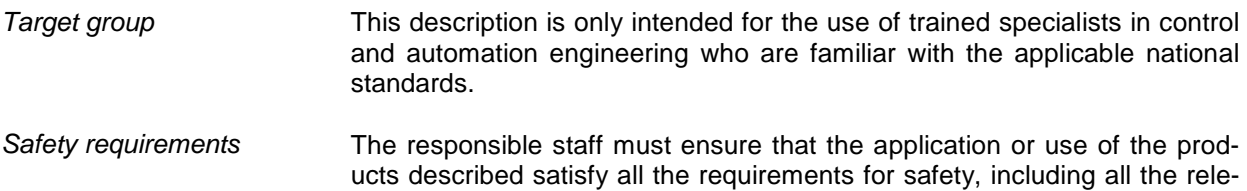

vant laws, regulations, guidelines and standards.

The documentation has been prepared with care. The products described are, however, constantly under development. For that reason the documentation is not in every case checked for consistency with performance data, standards or other characteristics, and does not represent an assurance of characteristics in the sense of § 459, Para. 2 of the German Civil Code. In the event that it contains technical or editorial errors, we retain the right to make alterations at any time and without warning. No claims for the modification of products that have already been supplied may be made on the basis of the data, diagrams and descriptions in this documentation.

© This manual is copyrighted. Any reproduction or third party use of this protected publication, whether in whole or in part, without the written permission of Elektro Beckhoff GmbH, is forbidden.

 $\frac{3}{2}$ 

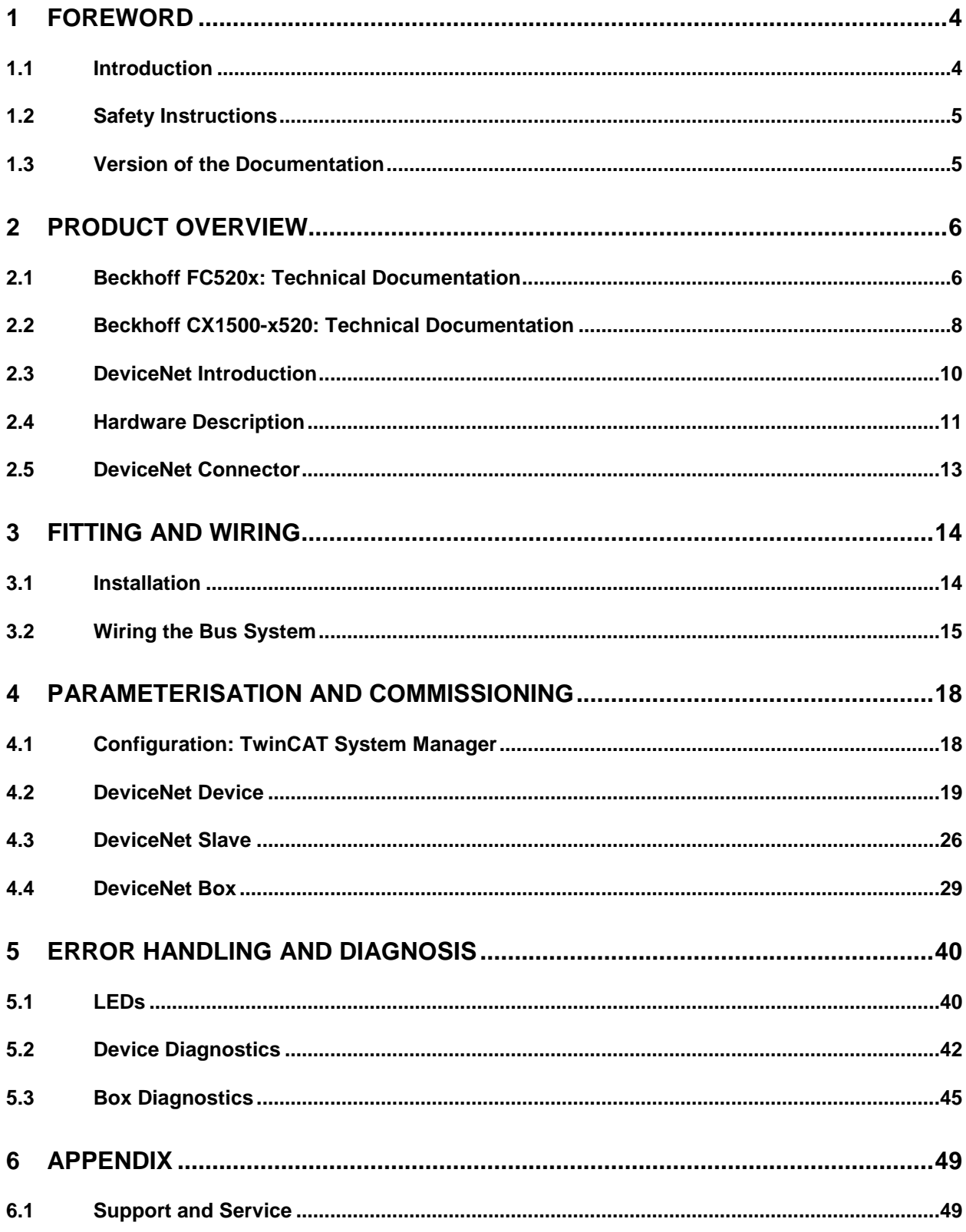

## **1 Foreword**

### **1.1 Introduction**

The purpose of this document is to provide DeviceNet Specific Information needed to set up a DeviceNet Network with Beckhoff FC520x / CX1500-x520 DeviceNet Interface units. From DeviceNet point of view both units have the same functionalities. Therefore, this documentation serves for both.

Beside the Product Overview it shows the DeviceNet Configuration and Diagnostic Data of Beckhoff's TwinCAT System Manager using a Beckhoff DeviceNet Interface FC520x or CX1500-x520. It is intended for the usage of Master and Slave Interfaces and describes the meaning of the diagnostic inputs and explains the troubleshooting for the specific errors.

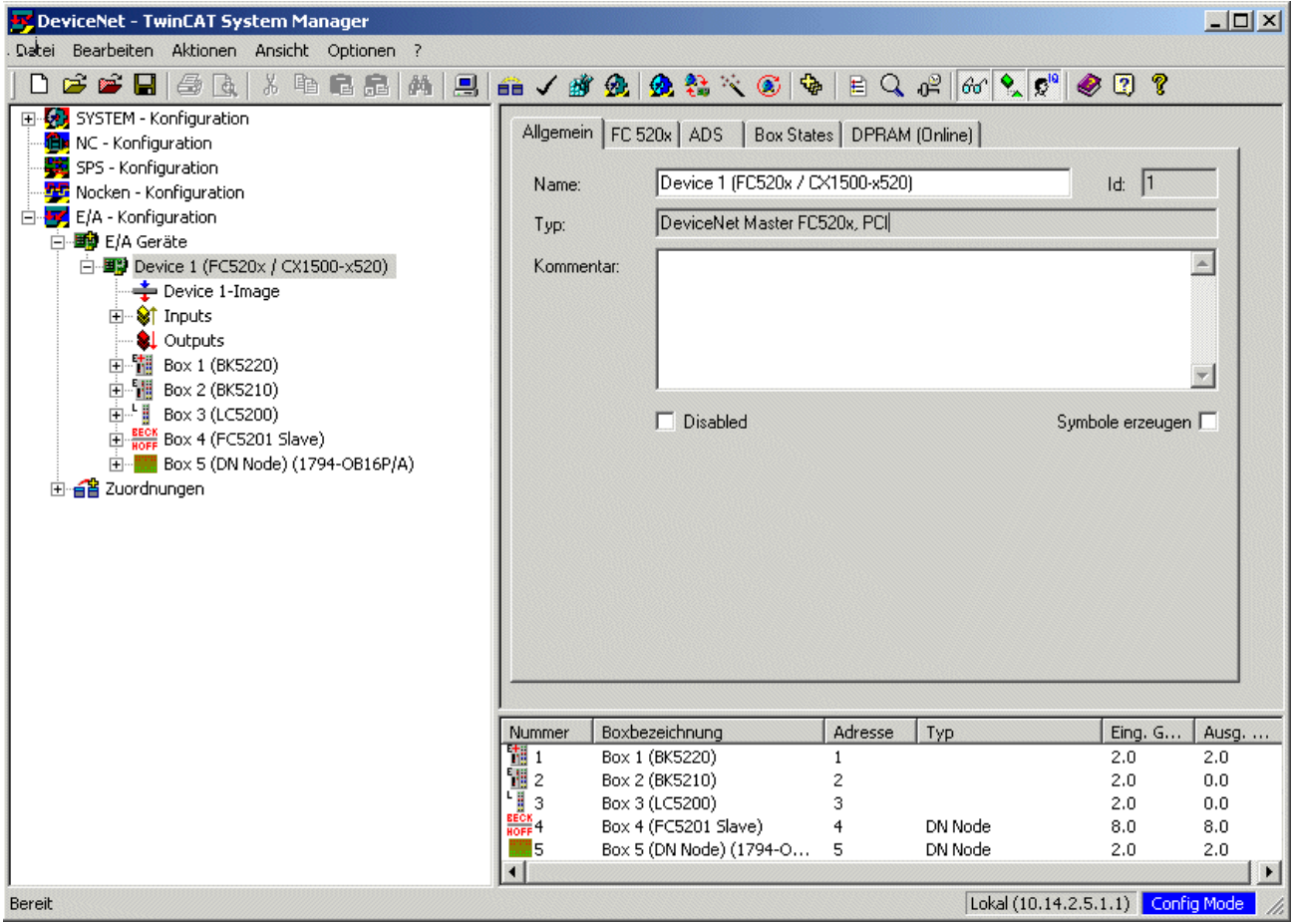

### **1.2 Safety Instructions**

#### **Safety Rules**

The responsible staff must ensure that the application or use of the products described satisfy all the requirements for safety, including all the relevant laws, regulations, guidelines and standards.

#### **State at Delivery**

All the components are supplied in particular hardware and software configurations appropriate for the application. Modifications to hardware or software configurations other than those described in the documentation are not permitted, and nullify the liability of Elektro BECKHOFF GmbH.

#### **Personal Qualification**

This description is only intended for the use of trained specialists in control and automation engineering who are familiar with the applicable national standards.

### **1.3 Version of the Documentation**

![](_page_5_Picture_78.jpeg)

### **2 Product Overview 2.1 Beckhoff FC520x: Technical Documentation**

![](_page_6_Picture_5.jpeg)

The FC5201 and FC5202 PC plug-in cards link the PC to a DeviceNet network. They can act as master or as slave modules. The PCI bus interface ensures both high transmission rates to the PC and fully automatic configuration of the cards in the PC hardware. The DeviceNet cards provide a powerful implementation of the protocol, offering many desirable features:

- One (FC5201) or two (FC5202) DeviceNet channels, each with its own processor, memory, etc.
- All DeviceNet I/O modes are supported: polling, change of state, cyclic, strobed
- Optionally two DeviceNet channels in parallel on one card are possible
- Powerful parameter and diagnostics interface
- The error management for each bus user is freely configurable
- It is possible to read the bus configuration and automatically assign the "eds" files
- Integrated bus loading display
- CAN interfaces are electrically isolated

#### **Technical Data**

![](_page_7_Picture_76.jpeg)

### **2.2 Beckhoff CX1500-x520: Technical Documentation**

![](_page_8_Picture_4.jpeg)

The CX1500-x520 links the CPU to a DeviceNet network. The CX1500-M520 can act as master, the CX1500-B520 as slave module. The DeviceNet interface provides a powerful implementation of the protocol, offering many desirable features:

- All DeviceNet I/O modes are supported: polling, change of state, cyclic, strobed
- Powerful parameter and diagnostics interface
- The error management for each bus user is freely configurable
- It is possible to read the bus configuration and automatically assign the "eds" files
- Integrated bus loading display

![](_page_9_Picture_87.jpeg)

![](_page_9_Picture_88.jpeg)

#### **Technical Data**

### **2.3 DeviceNet Introduction**

DeviceNet is an open system based on CAN, developed by Bosch a few years ago. CAN was primarily intended for the transfer of data within automobiles, and millions on CAN Chips have since been installed. The disadvantage of using CAN in automation technology is that it does not define an application layer. It specifies only the physical layer and data security layer.

DeviceNet specifies a uniform application layer and this makes it possible to use the CAN protocol for industrial applications. ODVA (the open DeviceNet Vendor Association) is an independent association which supports Manufactures and users of the DeviceNet system. ODVA ensures that all of the devices which conform to the specification can operate together in one system, regardless of their manufacturer.

Example of DeviceNet in use:

![](_page_10_Figure_7.jpeg)

For more details see the DeviceNet Specification or look at www.odva.org, the official Internet address of the Open DeviceNet Vendor Association (ODVA).

### **2.4 Hardware Description**

#### **2.4.1 FC520x - Overview**

On the FC520x card there are DeviceNet / CAN termination resistors (120 Ohms). They can be activated with a DIP-Switch close to the DeviceNet Connector.

**DeviceNet Channel B** 

![](_page_11_Picture_8.jpeg)

**Channel A** 

DIP-Switch for terminating resistor (120 Ohm) for each channel

#### **2.4.2 CX1500-x520 - Overview**

![](_page_12_Picture_4.jpeg)

#### **Address Selector**

With the CX1500-M520, the MAC-Id / Address is set within the TwinCAT System Manger With the CX1500-B20, the MAC-Id / Address is set with the Address selector

### **2.5 DeviceNet Connector**

To connect the DeviceNet Bus cable a 5-pin socket for each channel is mounted on the DeviceNet units.

**Note: It is mandatory to connect the DeviceNet Voltage to the Connector/System** 

![](_page_13_Picture_7.jpeg)

DeviceNet Socket on FC520x / CX1500-x520

![](_page_13_Picture_72.jpeg)

#### **FC520x:**

![](_page_13_Picture_11.jpeg)

## **3 Fitting and Wiring**

### **3.1 Installation**

### **3.1.1 FC520x**

**Note:** Fieldbus PCI cards may only be fitted by qualified personnel in accordance and the following points must be observed

- In order to protect the card from electrostatic discharge the user must be discharged before handling the card or the PC.
- Before opening the PC housing it must be switched off, and the mains plug must be removed.

![](_page_14_Picture_9.jpeg)

It may be necessary before fitting to set the Dip-Switch in order to activate the internal CAN / DeviceNet bus terminating resistors. The card can be fitted into any free PCI slot. Ensure that the PCI bus connector is making good contact, and that the module is seated firmly. Fasten the module to the PC slot housing with the fixing screw.

#### **DeviceNet Channel B**

### **3.2 Wiring the Bus System**

#### **3.2.1 CAN / DeviceNet topology**

CAN / DeviceNet is a 2-wire bus system, to which all participating devices are connected in parallel (i.e. using short drop lines). The bus must be terminated at each end with a 120 (or 121) Ohm terminating resistor to prevent reflections. This is also necessary even if the cable lengths are very short!

![](_page_15_Figure_7.jpeg)

Since the CAN signals are represented on the bus as the difference between the two levels, the CAN leads are not very sensitive to incoming interference (EMI): Both leads are affected, so the interference has very little effect on the difference.

![](_page_15_Figure_9.jpeg)

#### **3.2.2 Bus Length**

The maximum length of a CAN bus is primarily limited by the signal transit time. The multi-master bus access procedure (arbitration) requires signals to reach all the nodes at effectively the same time (before the sampling within a bit period). Since the signal transit times in the CAN connecting equipment (transceivers, opto-couplers, CAN controllers) are almost constant, the line length must be chosen in accordance with the baud rate:

For the DeviceNet use of the CAN Bus following Baud Rates and Bus Lengths are specified:

![](_page_16_Picture_150.jpeg)

#### **3.2.3 Drop-Lines**

![](_page_16_Figure_8.jpeg)

Drop lines must always be avoided as far as possible, since they inevitably cause reflections. The reflections caused by drop lines are not however usually critical, provided they have decayed fully before the sampling time. In the case of the bit timing settings selected in the bus couplers it can be assumed that this is the case, provided the following drop line lengths are not exceeded (according to DeviceNet Specification):

![](_page_16_Picture_151.jpeg)

Drop lines must not have terminating resistors.

#### **Star Hub (Multiport Tap)**

Shorter drop line lengths must be maintained with passive distributors ("multiport taps"), such as the Beckhoff ZS5052-4500 Distributor Box. The following table indicates the maximum drop line lengths and the maximum length of the trunk line (without the drop lines): **Note: These values are recommended by Beckhoff** 

![](_page_16_Picture_152.jpeg)

#### **3.2.4 DeviceNet Cable – ZB5200**

The ZB5200 cable material corresponds to the DeviceNet specification. The ready-made ZK1052-xxxxxxxx bus cables for the Fieldbus Box modules are made from this cable material. It has the following specification:

- $2 \times 2 \times 0.34$  mm<sup>2</sup> (AWG 22) twisted pairs
- double screened braided screen with filler strand
- characteristic impedance (1 MHz): 126 Ohm
- conductor resistance 54 Ohm/km
- sheath: grey PVC, external diameter 7.3 mm
- printed with "InterlinkBT DeviceNet Type 572" as well as UL and CSA ratings
- stranded wire colours correspond to the DeviceNet specification
- UL recognised AWM Type 2476 rating
- CSA AWM I/II A/B 80°C 300V FT1
- corresponds to the DeviceNet "Thin Cable" specification

![](_page_17_Picture_15.jpeg)

#### **Cable colours**

![](_page_17_Picture_115.jpeg)

**BECKHOFF FC520x / CX1500-x520** 

### **4.1 Configuration: TwinCAT System Manager**

The TwinCAT System Manager Tool is used to configure the FC520x DeviceNet PCI card and the CX1500-x520 Fieldbus Modules. The System Manager provides a representation of the number of programs of the TwinCat PLC systems, the configuration of the axis control and of the connected I/O channels as a structure, and organises the mapping of the data traffic.

![](_page_18_Picture_6.jpeg)

For applications without TwinCAT PLC or NC, the TwinCAT System Manager Tool configures the programming interfaces for a wide range of application programs:

- ActiveX control (ADS-OCX) for e.g. Visual Basic, Visual C++, Delphi, etc.
- DLL interface (ADS-DLL) for e.g. Visual C++ projects
- Script interface (ADS script DLL) for e.g. VBScript, JScript, etc.

#### **4.1.1 System Manager – Features**

- - Bit-wise association of server process images and I/O channels
- - Standard data formats such as arrays and structures
- - User defined data formats
- - Continuous variable linking
- - Drag and Drop
- - Import and export at all levels

#### **4.1.2 Configuration by means of the TwinCAT System Manager**

The procedure, and the configuration facilities in the System Manager are described within the next chapters.

### **4.2 DeviceNet Device**

#### **4.2.1 Append Device**

Appending a Device can either be executed by running the "Scan-Devices" routine of the TwinCAT System Manager or by selecting manually the Device out of the list of possible DeviceNet Devices.

Appending the Device manually is done by e.g. selecting the "IO-Devices" and apply the right Mouse-Button:

![](_page_19_Figure_7.jpeg)

#### **4.2.1.1 Apend the FC520x as DeviceNet Slave**

If the FC520x-Device is appended manually, all settings for the DeviceNet Slave are configured automatically.

If the FC520x-Device is appended with the "Scan-Devices" routine, TwinCAT should not search for new Boxes. The scan has to be stopped after detecting the FC520x and the following steps have to be done:

1. Switch the DeviceNet-Mode to "Slave"

![](_page_20_Picture_45.jpeg)

2. Append Box for FC520x DeviceNet Slave Port

![](_page_20_Picture_46.jpeg)

**4.2.2 Configuration** 

#### **4.2.2.1 FC520x / CX1500-x520**

#### **FC520x**

![](_page_21_Picture_100.jpeg)

**PCI Slot/Irq**: Shows in which logical PCI slot the card was detected and which IRQ is assigned to it. The IRQ is unused.

**Search**: Searches for all connected FC520x channels. Select those required. In the case of an FC5202 both channels A and B appear. These behave in logical terms like two FC5201 cards.

**Upload Configuration:** Scans the DeviceNet network and adds all found devices (boxes cannot be added). In the case of Beckhoff boxes, reads the configuration precisely. Searches external devices to find the corresponding EDS file.

**Firmware**: Shows the current firmware version of the FC520x.

**Firmware Update**: Update the FC520x card firmware version here.

**MAC-ID**: Each DeviceNet device requires a unique station number – MAC-ID (Medium Access Identifier) including the master.

**Baudrate**: Set the DeviceNet Baudrate here. Select one of the following: 125kBaud, 250 kBaud and 500 kBaud

**Cycle Time**: Displays the cycle time of the corresponding highest priority task.

**IO-Cycle Time**: Sets the cycle time for the I0 connections. This value is used as the default value for newly added boxes.

**Heartbeat Time** : not supported

#### **CX1500-x520**

![](_page_22_Picture_97.jpeg)

#### **Address**: Address of CX1500-x520

**Search**: Searches for all connected CX1500-x520 channels.

**Upload Configuration**: Scans the DeviceNet network and adds all found devices (boxes cannot be added). In the case of Beckhoff boxes, reads the configuration precisely. Searches external devices to find the corresponding EDS file.

**Firmware**: Shows the current firmware version of the CX1500-x520.

**Firmware Update**: Update the CX1500-x520 card firmware version here.

**MAC-ID**: Each DeviceNet device requires a unique station number – MAC-ID (Medium Access Identifier) including the master

#### **Note:**

With the CX1500-M520, the MAC-Id / Address is set within the TwinCAT System Manger

With the CX1500-B20, the MAC-Id / Address is set with the Address selector on the module

**Baudrate**: Set the DeviceNet Baudrate here. Select one of the following: 125kBaud, 250 kBaud and 500 kBaud

**Cycle Time**: Displays the cycle time of the corresponding highest priority task.

**IO-Cycle Time**: Sets the cycle time for the I0 connections. This value is used as the default value for newly added boxes.

**Heartbeat Time** : not supported

#### **4.2.2.2 ADS**

![](_page_23_Picture_27.jpeg)

The ADS section provides information about Port-Number and NetIDs used for TwinCAT ADS Commands.

#### **4.2.2.3 GeneralDiag**

![](_page_24_Picture_79.jpeg)

**Cycle-Time**: CycleTime of the DeviceNet-FW

#### **BusLoad**.: DeviceNet Bus Load in %

**Failed Cycle Counter**: This counter increments each time when at the beginning of theTwinCAT-Cycle the last Bus-Cycle was not finished. If the Cycle-Time of the DeviceNet-FW exceeds the CycleTime of the corresponding highest priority task this counter is incremented.

If the Failed Cycle Counter is incremented permanently after the Network-Start, the following has to be checked:

- Cycle-time of the corresponding highest priority task should may adapted to the max. Cycle-Time of the DeviceNet-FW
- Network-Load for the DeviceNet-Master has to be checked. There are may too much DeviceNet Boxes connected to the DeviceNet Master, which could cause a heavy CycleTime for the DeviceNet Master FW.
- Check IO-Cycle Times of attached DeviceNet-Boxes. Some of the IO-Cyle Times of the DeviceNet Boxes are may to fast, which could cause a heavy CycleTime for the DeviceNet Master FW.
- Check DeviceNet Bus-Load

#### **4.2.2.4 BoxStates**

The BoxState section shows the actual state of the connected Boxes for the DeviceNet-Master unit. The BoxState is corresponding to the MAC-State of each DeviceNet-Box:

![](_page_25_Picture_30.jpeg)

**4.3 DeviceNet Slave** 

The DeviceNet Slave Functionality is the same for FC520x and CX1500-B520.

Diagnostic Data is corresponding to the explanations of the Diagnostic Inputs for DeviceNet Devices and DeviceNet Boxes.

![](_page_26_Figure_6.jpeg)

The DeviceNet Slave Port is Pre-Initialized using the IO-Mode Polling. Other IO-Modes can be selected referring the DeviceNet rules by disabling/enabling of the IO-Modes. The Inputs and Outputs Data-Length is set to 8 Bytes per Default. The Data-Lengths can be adjusted as used by the application.

#### **4.3.1 IO-Mode-Selection**

The DeviceNet Slave Port is Pre-Initialized using the IO-Mode Polling. Other IO-Modes can be selected referring the DeviceNet rules by disabling/enabling of the IO-Modes:

![](_page_27_Figure_6.jpeg)

If there are still Inputs/Outputs disabled after selecting other IO-Modes, the referring DeviceNet rules for the IO-Modes are not valid:

![](_page_27_Figure_8.jpeg)

#### **4.3.2 Input/Output Configuration**

The Inputs and Outputs can be configured by inserting Variables. This can be done according to the need of the application.

![](_page_28_Picture_42.jpeg)

Within DeviceNet, data-lengths are seen as Byte-Steams. The total Number of Bytes have to be configured in the DeviceNet Masters Input and Output Size for its DeviceNet Slaves:

![](_page_28_Picture_43.jpeg)

**Note: The Data-Length for Inputs and Outputs should not exceed 255 Bytes** 

### **4.4 DeviceNet Box**

#### **4.4.1 Append Box**

Appending a DeviceNet Box can either be executed by running the "Scan-Boxes" routine of the TwinCAT System Manager or by selecting manually the Device out of the list of possible DeviceNet Devices.

Appending the DeviceNet-Box manually is done by e.g. selecting the "DeviceNet-Devices" and apply the right Mouse-Button:

![](_page_29_Picture_51.jpeg)

The "Insert-Box" Menu shows the list of available Devices:

![](_page_29_Picture_52.jpeg)

The list is generated with the Information of the EDS-Files stored in: **..\TwinCAT\IO\DeviceNet** 

#### **4.4.1.1 Insert BK52x0 / IX-B52x**

Select the BK52x0 /v Ix-B52x within the list of supported Beckhoff-Devices:

![](_page_30_Figure_6.jpeg)

Select the Terminals to be configured for the couplers:

![](_page_30_Figure_8.jpeg)

#### **4.4.1.2 Insert DeviceNet Node**

Inserting a DeviceNet Node is done by the following steps to be executed:

1. Select a DeviceNet node within the Miscellaneous section

![](_page_31_Picture_36.jpeg)

2. Select the EDS-File for the Box to be inserted:

![](_page_31_Picture_37.jpeg)

#### **4.4.2 Configuration**

#### **4.4.2.1 BK52x0 / IX-B52x / DeviceNet Node**

#### **BK52x0 / IX-B52x**

![](_page_32_Picture_78.jpeg)

**MAC Id**: Sets the MAC-ID of the DeviceNet participant (between 0 and 63). This value must comply with the value set at the Bus Coupler.

**Cycle Time**: Sets the cycle time for the I0 connection (Polled and Bit-Strobe). This value is added to the Expected Packet Rate (EPR) attributes of the DeviceNet slave and acts as a timeout monitor for IO connections.

**Electronic Key**: Serves to check the devices within the network at the system StartUp. The electronic key is read from the devices at every system StartUp and compared with the saved configuration.

**Polled**: Produced/Consumed: Activation of the "Polling" operating mode, cyclical writing and reading of IO data. Setting of the data content of the data transmitted via the polled IO connections. You can choose from digital data, analogue data or both. The selection depends upon the BK52xx terminal arrangement.

**Bit-Strobed**: Produced/Consumed: Activation of the "Bit Strobe" Operating Mode. With a broadcast message all nodes are requested to send their bit strobe message (up to 7 bytes input or status data). Setting of the data content of the data transmitted via the bit-strobed IO connections. You can choose between digital data or diagnostic data.

#### **Change of State / Cyclic**:

- Produced/Consumed: Setting of the data content of the data transmitted via the change of state/cyclical IO connections. You can choose from digital data, analogue data or both. The selection depends upon the BK52xx terminal arrangement.

- Change of State / Cyclic: Selecting the Corresponding Operating Mode

- Heartbeat Rate / Scan Rate: In the "Change of State" mode the heartbeat rate gives the cycle time of the cyclical send of the lower-level (i.e. in addition to the event driven) IO data. In the "Cyclic" operating mode the scan rate gives the cycle time of the IO data send.

Inhibit time: Delay period in the "Change of State" operating mode inserts this pre-set delay period after a change of state before the IO data send.

Acknowledge Timeout: Time before the re-send in the event of faulty acknowledgement of a change of state / cyclical message.

Acknowledge Retry Limit: Maximum number of re-sends until IO connection goes into error mode.

**K-Bus Update**: Calculates the anticipated duration of a complete update of the terminal bus (according to the number of connected terminals). This is not to be seen as the response time of the DeviceNet Node to DeviceNet IO-Requests.

**Auto Device Replacement (ADR)**: not supported

#### **DeviceNet-Node**

![](_page_34_Picture_71.jpeg)

**MAC Id**: Sets the MAC-ID of the DeviceNet participant (between 0 and 63). This value must comply with the value set at the Bus Coupler.

**Cycle Time**: Sets the cycle time for the I0 connection(Polled and Bit-Strobe). This value is added to the Expected Packet Rate (EPR) attributes of the DeviceNet slave and acts as a timeout monitor for IO connections.

**Electronic Key**: Serves to check the devices within the network at the system StartUp. The electronic key is read from the devices at every system StartUp and compared with the saved configuration.

**Polled**: Produced/Consumed: Activation of the "Polling" operating mode, cyclical writing and reading of IO data. Setting of the data content of the data transmitted via the polled IO connections. You can choose from digital data, analogue data or both. The selection depends upon the BK52xx terminal arrangement.

**Bit-Strobed**: Produced/Consumed: Activation of the "Bit Strobe" Operating Mode. With a broadcast message all nodes are requested to send their bit strobe message (up to 7 bytes input or status data). Setting of the data content of the data transmitted via the bit-strobed IO connections. You can choose between digital data or diagnostic data.

#### **Change of State / Cyclic**:

- Produced/Consumed: Setting of the data content of the data transmitted via the change of state/cyclical IO connections. You can choose from digital data, analogue data or both. The selection depends upon the BK52xx terminal arrangement.

- Change of State / Cyclic: Selecting the Corresponding Operating Mode

- Heartbeat Rate / Scan Rate: In the "Change of State" mode the heartbeat rate gives the cycle time of the cyclical send of the lower-level (i.e. in addition to the event driven) IO data. In the "Cyclic" operating mode the scan rate gives the cycle time of the IO data send.

Inhibit time: Delay period in the "Change of State" operating mode inserts this pre-set delay period after a change of state before the IO data send.

Acknowledge Timeout: Time before the re-send in the event of faulty acknowledgement of a change of state / cyclical message.

Acknowledge Retry Limit: Maximum number of re-sends until IO connection goes into error mode.

**K-Bus Update**: Calculates the anticipated duration of a complete update of the terminal bus (according to the number of connected terminals). This is not to be seen as the response time of the DeviceNet Node to IO-Requests.

**Auto Device Replacement (ADR)**: not supported

#### **4.4.2.2 Startup-Attribute**

Attributes/Parameters sent to the Box at StartUp of the Network are displayed/managed on this page. Other entries can be managed using "New", "Delete" and "Edit":

![](_page_36_Picture_35.jpeg)

Start-Up Attributes are loaded into the DeviceNet Box at the Beginning of each Network-Startup.. The values are loaded before the IO-Connections are started.

#### **4.4.2.3 ADS**

In order to be able to read and write attributes during the running time (e.g. from the PLC), the Box (e.g. Bus Coupler) can be allocated via an ADS port. The ADS Port can be used to read / write attributes via ADS read requests / ADS write requests:

![](_page_37_Picture_70.jpeg)

The ADS IndexGroup contains the ClassId and the ADS IndexOffset contains InstanceId and AttributeId (InstanceId \* 256 + AttributeId).

The following ADS-Commands are used to exchange DeviceNet Explicit-Messages:

![](_page_37_Picture_71.jpeg)

The parameters are read from the EDS-File when appending the box. If the system has not started up, the EDS default value is always displayed under the value input:

![](_page_38_Picture_41.jpeg)

When configuring a DeviceNet node, an electronic data sheet (EDS) is usually provided by the manufacture of that device to assist in this task. An EDS file is a text file that describes properties of a particular DeviceNet node. It includes the number of bytes that are transmitted to the node (output information) and the number of bytes that are received from the node (input and status information). Furthermore it includes a Parameter sections, which is analyzed by the SystemManger and displayed within this section.

#### **4.4.2.5 Diag**

The Diag-Section shows the actual MAC-State of the DeviceNet-Node:

![](_page_39_Picture_29.jpeg)

Not implemented means in this content that there is no more diagnostic data available within this section.

## **5 Error Handling and Diagnosis 5.1 LEDs**

The LEDs on the FC5201 / CX1500-x520 are implemented as DeviceNet Module-Network-Status LEDs. For each channel there is a green and a red colour LED next to the channels DeviceNet connector. The LEDs are displaying a different behaviour in Master and Slave Mode :

#### **5.1.1 LEDs on FC520x**

![](_page_40_Picture_7.jpeg)

#### **5.1.2 LEDs on CX1500-x520**

![](_page_40_Figure_9.jpeg)

#### **5.1.3 Master-Functionality**

![](_page_41_Picture_138.jpeg)

### **5.1.4 Slave-Functionality**

![](_page_41_Picture_139.jpeg)

### **5.2 Device Diagnostics**

### **Note: It is mandatory and recommended to take all the diagnostic Inputs of the DeviceNet Device into account.**

#### **5.2.1 Common Inputs**

![](_page_42_Figure_6.jpeg)

**cycleCounter**: DeviceNet-FW increments this counter once after each cycle **error**: indicates the number of boxes with a BoxState unequal zero **actualCycleTime**: reserved for future use

**DiagFlag**: Shows whether the diagnostics information on the card has changed. This can be read off using ADS Read. For that purpose, specify the net ID of the FC520x / CX1500-x520, the port number 200 and the IndexGroup 0xF100. The IndexOffset and the length then relate to the diagnostic data.

**CycleFailedCounter**: This counter increments each time when at the beginning of theTwinCAT-Cycle the last Bus-Cycle was not finished

#### **5.2.2 GlobalState**

![](_page_43_Figure_4.jpeg)

#### **5.2.2.1 GlobalState[0]**

General Status of FC520x / CX1500-X520 within the System Manager

![](_page_43_Picture_75.jpeg)

#### **5.2.2.2 GlobalState[1]**

Operating Status of the FC5201 / CX1500-X520 refering to the DeviceNet functions

![](_page_44_Picture_189.jpeg)

#### **5.2.2.3 GlobalState[2]**

CAN Network Status of the FC5201 / CX1500-X520. **Note: This Status-Variable is Bit-Encoded** 

![](_page_44_Picture_190.jpeg)

#### **5.2.2.4 GlobalState[3]**

CAN/DeviceNet Bus Load in %

### **5.3 Box Diagnostics**

### **Note: It is mandatory and recommended to take all the diagnostic Inputs of the DeviceNet Boxes into account.**

The following Diagnostic Inputs are available for DeviceNet Boxes:

![](_page_45_Figure_6.jpeg)

### **5.3.1 CouplerState ( BK52x0, ILX-52x)**

#### **Note: This Status-Variable is Bit-Encoded**

![](_page_46_Picture_94.jpeg)

#### **5.3.2 MacState**

![](_page_47_Picture_146.jpeg)

![](_page_48_Picture_51.jpeg)

BECKHOFF and their partners around the world offer comprehensive support and service, making available fast and competent assistance with all questions related to BECKHOFF products and system solutions.

### **6.1 Support and Service**

#### **Beckhoff Support**

Support offers you comprehensive technical assistance, helping you not only with the application of individual BECKHOFF products, but also with other, wide-ranging services:

- world-wide support
- design, programming and commissioning of complex automation systems
- and extensive training program for BECKHOFF system components

![](_page_49_Picture_124.jpeg)

#### **BECKHOFF Service**

The BECKHOFF Service Center supports you in all matters of after-sales service:

- on-site service
- repair service
- spare parts service
- hotline service

![](_page_49_Picture_125.jpeg)

You will find further support and service addresses on our Internet pages under http://www.beckhoff.com.

#### **BECKHOFF Headquaters**

BECKHOFF Industrie Elektronik Eiserstr. 5 33415 Verl **Germany** 

![](_page_50_Picture_63.jpeg)

The addresses of BECKHOFF's branch offices and representatives round the world can be found on her internet pages: http://www.beckhoff.com

You will also find further documentation for BECKHOFF components there.